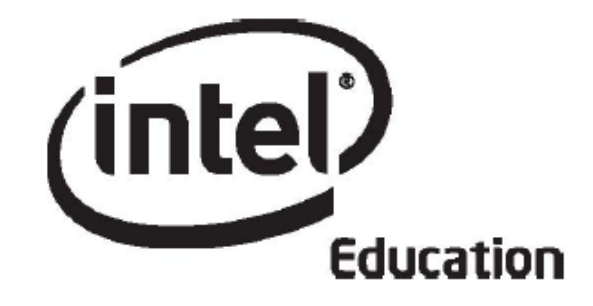

# **Intel® Öğretmen Programı**

## **Çevrimiçi Temel Kursu Modül 2**

**Mayıs
2008**

Telif hakkı © Intel Corporation. Bütün hakları saklıdır. Intel ve Intel logosu Intel Corporation'ın ve onun Amerika Birleşik Devletleri'ndeki ve diğer ülkelerdeki yan kuruluşlarının ticari ve tescilli markasıdır. \*Diğer isim ve markalar üzerinde diğer şirketler hak iddia edebilir.

## Modül 2: Ünitemi Planlama

#### **Giriş**

## **Rehberin Köşesi**

**Ünitemi Planlama Modülüne Hoşgeldiniz!** Modül 1'de kursun içeriğini gözden geçirdiniz, Ürün Dosyanız kapsamında hazırlıyor olacağınız farklı ürünlerin örneklerini incelediniz ve proje tabalı öğrenme konusunu araştırdınız. Bu modülde kurs boyunca geliştireceğiniz ve kurs sonunda öğrencilerinizle uygulayacağınız ünite üzerinde çalışmaya başlayacaksınız. Ünitenizi planlarken öncelikle öğrencilerinizin kazanması gereken önemli yeterlikleri tanımlayacak, öğrenme amaçları ile Öğretim Programı Tasarım Soruları aracılığıyla öğrencilerinizi yönlendirecek ve değerlendirme sürecini planlayacaksınız. Bu modüldeki tüm etkinlikleri yüzyüze sınıf ortamında tamamlayacaksınız.

**Modül Amaçları**nı ve yönlendirici **Soruları** inceleyin.

#### **Modül Amaçları**

Katılımcılar:

- Üniteler için standartlar (konu başlıkları) belirleyecek
- Üniteler için amaçlar (kazanımlar) saptayacak
- Öğretim Programı Tasarım Soruları geliştirecek
- Değerlendirme yöntemlerini ve stratejilerini tartışacak
- Öğrenci gereksinimlerini belirlemeye yönelik değerlendirme aracı hazırlayacak
- Ünite Ürün Dosyası sunumu hazırlayacak
- Öğrendiklerini yansıtacak (paylaşacak)
- Kendi üniteleri için içeriği, öğrenme amaçlarını ve Öğretim Programı Tasarım Sorularını sadeleştireceklerdir.

#### **Modül Soruları**

- Öğretim Programı Tasarım Soruları daha kalıcı öğrenmeyi desteklemede bana nasıl yardımcı olabilir?
- Öğrenci merkezli değerlendirmeyi nasıl planlarım?

#### Rehbere Öneri

Modülün tanıtımı sırasında katılımcılara döngüsel tasarım yaklaşımını ve amaçlarını (kazanımları) belirlerken 21. Yüzyıl Becerilerini göz önünde bulundurmaları gerektiğini hatırlatın.

Katılımcılara ilk etkinliği tamamen bireysel tamamlayacaklarını belirtin. Gerekmedikçe müdahale etmeyin. Etkinlik 2 Adım 1'den başlayarak daha yoğun rehberlik yapacaksınız.

Hazır olduğunuzda **Amaçları (Kazanımları) Hedeflemek** etkinliğine geçebilirsiniz.

## Modül 2: Ünitemi Planlama

## **Etkinlik 1: Amaçları (Kazanımları) Hedeflemek**

## **Rehberin Köşesi**

Projeler üzerinde çalışan öğrenciler, içeriğe, sürece ve öğrendiklerini nasıl göstereceklerine ilişkin seçim yaparlar. Ancak bu, ne isterlerse onu öğrenirler anlamına gelmemektedir. Öğrenme deneyimleri, öğretim programında yer alan içeriği ve kazanımları kapsamalıdır.

Bu etkinliği iki adımda tamamlayacaksınız:

- Adım 1'de Öğrenme Amaçları Değerlendirme Tablosunu inceleyeceksiniz. Sonra dersinize ilişkin kazanımları (öğrenme amaçlarını) Web'de ya da başka bir elektronik ortamda bulacaksınız. Sonra ünitenizde içermek istediğiniz konu başlıklarını ünite planınıza yazacaksınız.
- Adım 2'de ders programınızda yer alan kazanımları, 21. Yüzyıl Becerilerini ve tasarımlamayı düşündüğünüz ünitenin konu başlıklarını düşünerek ünitenizin öğrenme amaçlarını geliştireceksiniz.

Proje tabanlı ya da 'öğrenci merkezli' bir öğrenme ortamında, öğrenciler, öğrenme amaçlarına (kazanımlara) ulaşıp ulaşmadıklarını ortaya koydukları ürün ve eylemlerle (performanslarla) gösterirler. Bu ürün ve eylemler, geleneksel (sözlü ya da yazılı) sınavların yerine geçer. Öğrenciler yeni bilgileri ezberlemek yerine, problemlerin çözümünde kullanırlar. Projeler, öğrencilerden içeriği gerçekten kavradıklarını kanıtlarken geleneksel sınavlar sadece öğrencilerin anladıkları konusunda fikir verebilir (Wiggins, 1998).

Projeler, öğrencilerin uygun içerik ve becerileri kazanmasını sağlamak için öğretim amaçları (kazanımlar) etrafında geliştirilmelidir. Bazı öğretmenler projeleri ders anlatımlarından, sınavlardan ve öğrencilerin ödevlerini tamamlamalarından sonra gerçekleştirilebilecek ünite sonu, ders dışı etkinlikler olarak görmektedirler. Ancak, öğrenme amaçlara (kazanımlara) dayalı projelerde öğrenci içeriği derinlemesine öğrenir ve öğrendiklerini gerçek dünya yaşantılarına uygular. Öğretmenler, öğrenme-öğretme süreçlerini öğrencilerin ilgilerini kazanımlarla ilişkilendirecek biçimde düzenlerler.

Bu bağlamda, proje tasarımında öncelikle ünitenizde hedefleyeceğiniz konuları belirlemeleri ve hemen sonra bu konu başlıklarıyla ilgili öğrencilerinizin ulaşmasını (kazanmasını) istediğiniz amaçları (kazanımları) belirlemelisiniz.

Hazır olduğunuzda **Adım 1**'e gidebilirsiniz.

#### **Kaynaklar**

Wiggins, G. (1998). *Educative assessment: Designing assessments to inform and improve student performance.* San Francisco, CA: Jossey-Bass.

## Modül 2: Ünitemi Planlama

## **Etkinlik 1: Amaçları (Kazanımları) Hedeflemek**

#### **Adım 1: İçeriği (Konu Başlıklarını) Belirleme**

Öğretim programı kaynak kitaplarında yer alan içeriği inceleyerek ünitenizde hedeflemek istediğiniz içeriği –bir başka deyişle konu başlıklarını- ünite planınıza yazın ya da elektronik bir ortamdan kopyalayarak ünite planınızdaki ilgili alana yapıştırın.

**Yardım Rehberi:** Gereksinim duyarsanız Intel® Eğitim Yardım Rehberini, kullanabilirsiniz.

- 1. **Kaynaklar** sekmesi > **Değerlendirme**de yer alan **Öğrenme Amaçları Değerlendirme Tablosunu** (DOC; 1 sayfa) inceleyerek öğrenme amaçlarının taşıması gereken özellikleri anlamaya çalışın.
- 2. Dersinize ilişkin öğretim programı kaynak kitaplarını, özellikle içerik ve kazanımlar kısımlarını Web üzerinde bulmaya çalışın. Bulamadığınız durumda basılı kitapçıkları edinin.
- 3. Web'de bulabilirseniz bu siteyi etiketleyin ya da sık kullanılanlara ekleyin.
- 4. Eğer dersinizin içeriğini ve kazanımlarını Web'den indirilebilir biçimde bulduysanız bu dosyayı ürün dosyanızdaki **unite\_plani** klasörüne kaydedin.
- 5. Kursta tasarımlayacağınız ünitede yer vermeyi düşündüğünüz içeriği (konu başlıklarını) düşünün.
- 6. Olası konu başlıklarını bilgisayarınıza indirdiğiniz belgeden kopyalayarak, **unite\_plani** klasörüne kaydettiğiniz ünite planına yapıştırın. Ya da konu başlıklarını ünite planına yazın. Kelime İşlem Becerisi 2.6: Kelimeleri ve metinleri kopyalamak Kelime İşlem Becerisi 2.8: Kelime ve metinleri yeni bir yere yapıştırmak

#### Rehbere Öneri

Katılımcılara içeriği (konu başlıklarını) seçerken dikkatli olmaları gerektiğini, seçecekleri her konu başlığına ilişkin ünite boyunca etkinlikler tasarımlayacaklarını ve malzemeler geliştireceklerini, kurs boyunca tamamlayamayacakları kadar geniş bir içerik yerine daha kolay hazırlayabilecekleri ve yeterli deneyimi kazanmalarını sağlayabilecek genişlikte bir içeriği hedeflemelerini söyleyin.

**Not:** Daha sonra bu başlıklara geri dönerek sadeleştirecek ya da sayısını azaltacaksınız.

Hazır olduğunuzda **Adım 2**'ye geçebilirsiniz.

### Modül 2: Ünitemi Planlama

## **Etkinlik 1: Amaçları (Kazanımları) Hedeflemek**

**Adım 2: Öğrenme Amaçlarını Geliştirme**

#### **Rehberin Köşesi**

Öğrencilerinizin bir ünite sonunda neler kazanacaklarını belirlemek, ünite tasarım sürecinin en önemli adımıdır. Daha önce belirlediğiniz içeriği dikkate alarak öğretim programı kaynak kitaplarında yer alan kazanımlardan ünitenizde yer vermek istediklerinizi seçin. Bu kazanımlar ünite sonunda ulaşmak istediğiniz öğrenme amaçlarıdır.

Öğretim programlarında yer alan kazanımların hepsi Temel Kursun hedeflerine yönelik olmayabilir. Bu nedenle seçeceğiniz kazanımların şu özellikleri içermesi gerekir:

- Bu ünite sonunda öğrencilerinizden neler (üretmelerini ya da sergilemelerini) beklediğinizi açık biçimde betimlemelidir (tasvir etmelidir).
- Üst düzey düşünmeyi ve 21. Yüzyıl Becerilerini içermelidir.
- Ünite boyunca değerlendirilebilir olmalıdır.

Öğrenme amaçlarınız etkinlikler, görevler ya da teknoloji becerileri üzerine **odaklanmamalıdır**. Benzer biçimde öğrenme amaçlarımız üst düzey becerileri ya da 21. Yüzyıl Becerilerini **içermelidir**. Ayrıca çok geniş kapsamlı **olmamalıdır**. Eğer seçtiğiniz bir öğrenme amacı (kazanım), bu özelliklere sahip değilse onu bu özellikleri içeren bir yapıya dönüştürmelisiniz.

Aşağıdaki örnekleri inceleyin:

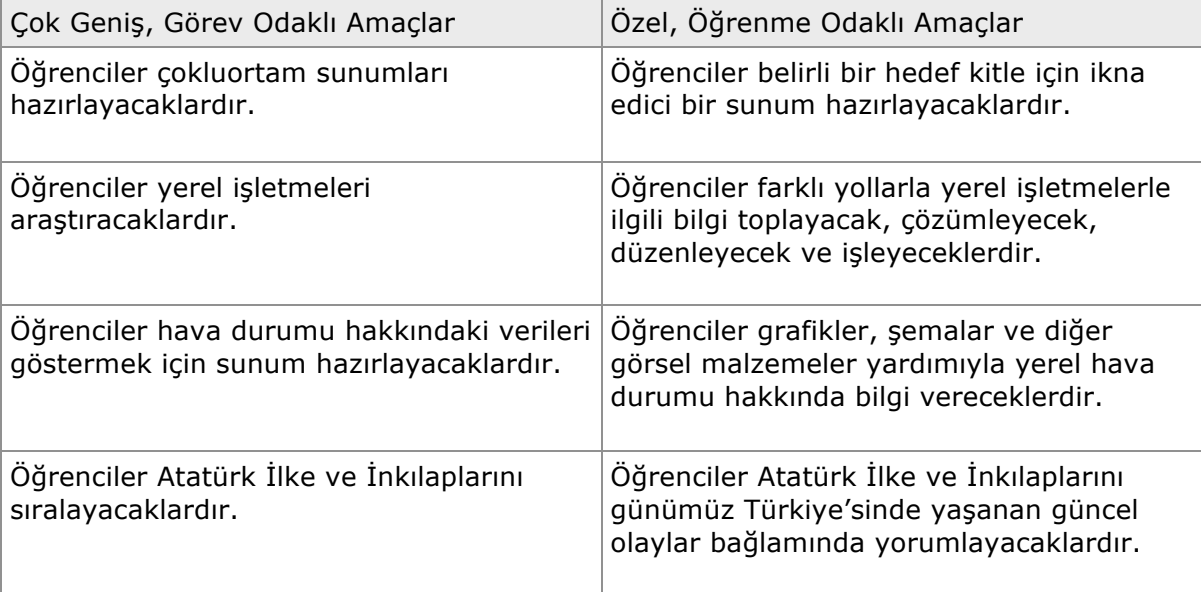

Başka örnekleri incelemek için **Kaynaklar** sekmesi > **Ürün Dosyaları**ndaki **ünite planları**nda yer alan amaçlara bakabilirsiniz.

#### Rehbere Öneri

21. Yüzyıl ve Üst Düzey Düşünme becerilerinin önemini tekrar vurgulayın. Özellikle tasarımlayacakları üniteler bağlamında bu becerilere yönelik etkinlikler ve değerlendirme araçları hazırlamaları gerektiğini belirtin.

Aşağıdaki adımları takip ederek Ünite Planınızda yer vereceğiniz öğrenme amaçlarını (kazanımları) belirleyebilir ve geliştirebilirsiniz.

- 1. Hedeflediğiniz içeriği gözden geçirin. Bu sırada öğrencilerinizin tasarımlayacağınız ünite sonunda neleri bilmesini ya da yapmasını beklediğinizi düşünün.
- 2. **Kaynaklar** sekmesi > **Düşünme** bölümündeki **21.Yüzyıl Becerileri**ni (DOC; 1 sayfa) inceleyin. Bu beceriler 21. Yüzyıl Becerileri için Ortaklık girişimi tarafından geliştirilmiş ve üç kategoride sınıflanmıştır:
	- a. Öğrenme ve Yenilik Becerileri
	- b. Bilgi, Medya ve Teknoloji Becerileri
	- c. Yaşam ve Kariyer Becerileri
- 3. 21. Yüzyıl Becerilerini dikkatlice inceledikten sonra ünitenizde yer vermek için en uygun olanları belirleyin. Ünite Planınızda yer vereceğiniz öğrenme amaçlarını, belirlemiş olduğunuz 21. Yüzyıl Becerileri ve üst düzey düşünme becerilerini dikkate alarak yeniden yazın.

**Not:** 21. Yüzyıl Becerilerinin tümü bir ders yılı içinde öğrencilere kazandırılmaya çalışılmalıdır; ancak, bir ünite içinde hepsine yer verilmeyebilir. Yalnızca bazı 21. Yüzyıl Becerileri bir ünitede kazandırılmaya çalışılabilir.

**İsteğe Bağlı:** 21. Yüzyıl ve üst düzey düşünme becerilerine ilişkin ek bilgi için Intel® Eğitim Web sitesindeki *Etkili Projelerin Tasarımı* ve *Projelerin Değerlendirilmesi* kaynaklarını inceleyebilirsiniz.

- Eleştirel Düşünme
- Sorun Çözme
- Yaratıcılık
- İşbirliği
- Öz Yönelim
- 4. Öğrenme amaçlarınızın beklentileri karşılayıp karşılamadığından emin olmak için **Kaynaklar** sekmesi > **Değerlendirme** bölümündeki **Öğrenme Amaçları Değerlendirme Tablosu**nu (DOC; 1 sayfa) inceleyin.
- 5. Ünite Planınızda yer vermeyi düşündüğünüz öğrenme amaçlarınızı Ünite Planınıza yazın.

**İsteğe Bağlı:** Öğrenme amaçlarınızı ünite planınızda ayrılan yere yazdıktan sonra, 21. Yüzyıl ve üst düzey düşünme becerilerini içerip içermediklerinden emin olmak için Kaynaklar sekmesi > Düşünme bölümündeki **Bloom'un Gözden Geçirilmiş Sınıflaması**  (DOC; 1 sayfa) ve **21. Yüzyıl Becerileri - Kelimeler** (DOC; 1 sayfa) belgelerini inceleyebilirsiniz.

Gerekirse öğrenme amaçlarınızı 21. Yüzyıl ya da üst düzey düşünme becerileri içerecek biçimde yeniden yazın.

## Rehbere Öneri

Katılımcıların amaçlarını gözden geçirerek 21. Yüzyıl ve üst düzey becerilerini içerdiklerinden emin olun.

ebrikler! Bu ekinliği tamamladınız. Bir sonraki etkinliğe geçmeden önce lütfen **Etkinlik** kutusuna ve **Gönder** düğmesine tıklayın.

Hazır olduğunuzda **ÖPTS Geliştirme** etkinliğine geçebilirsiniz.

#### **Kaynaklar**

Partnership for 21st Century Skills. (2007). *Framwork for 21st century learning*. Washington, DC: Partnership for 21st Century Skills. Retrieved from www.21stce...Itemid=120\* .

#### Modül 2: Ünitemi Planlama

## **Etkinlik 2: Öğrencilerin Katılımını Sağlamak için Öğretim Programı Tasarım Soruları Geliştirmek**

#### **Rehberin Köşesi**

Her öğretmen, öğrencilerinin içeriği ayrıntılı biçimde anlamalarının yanı sıra üst-düzey düşünme becerileri geliştirmelerini de ister. Ancak öğrenciler bu tür becerilerin gerçek yaşamdaki önemini anlama konusunda güçlük çekebilirler. Öğretim Programı Tasarım Soruları bu becerilerin önemine dikkat çekmede kullanılan araçlardır. Öğretim Programı Tasarım Soruları bir disiplin içindeki farklı konuların ya da farklı disiplinlerdeki konuların birbiriyle ilişkisini kurar. Bu sorular öğrencilerin ilgisini önemli ve ilgi çekici konular üzerinde odaklandırır. Öğrencilerde öğrenme merakı uyandırır.

Bu etkinliği üç adımda tamamlayacaksınız:

- Adım 1'de Temel, Ünite ve İçerik Sorularına ilişkin bir sunum izleyecek ve Öğretim Programı Tasarım Soruları Değerlendirme Tablosunu inceleyeceksiniz. Bir çevrimiçi işbirliği işlem tablosu kullanarak küçük gruplar halinde Öğretim Programı Tasarım Soruları geliştirme çalışması yapacaksınız.
- Adım 2'de Öğretim Programı Tasarım Sorularınızı geliştireceksiniz ve Ünite Planı Denetim Listesini kullanarak çalışmalarınızı değerlendireceksiniz.
- Adım 3'te Öğretim Programı Tasarım Sorularınızı küçük bir grup katılımcıyla paylaşacak ve alacağınız geribildirim doğrultusunda gerekli gördüğünüz düzeltmeleri yapacaksınız.

Öğretim Programı Tasarım Soruları, projelerin, işlenmesi planlanan temel konular üzerinde odaklanmasını sağlar. Öğrencilerin üst düzey düşünme becerilerini kullanmalarına, temel kavramları anlamalarına ve ele alınan konuları anlamlı biçimde yapılandırmalarına yardımcı olur. Öğretim Programı Tasarım Soruları, Temel, Ünite ve İçerik sorularından oluşur:

- *Temel Sorular* , yaratıcı fikirleri içeren, merak uyandıran, çok genel, açık uçlu sorulardır. Genellikle bir disiplin içindeki ya da disiplinler arasındaki konuların birbirleriyle nasıl bağlantılı olduklarını gösterir.
- *Ünite Soruları* Temel Sorunun cevaplandırılmasına yardımcı olan, en az Temel Soru kadar merak uyandıran, Temel Soru ile ünite arasındaki ilişkinin anlaşılmasına yardımcı olacak nitelikte açık uçlu sorulardır. Ünite Soruları da evethayır türü cevapları olmayan, öğrencileri araştırmaya, sorgulamaya yönelendiren türdedir.
- *İçerik Soruları* ise çok net ve açık cevapları olan sorulardır. Genellikle herhangi bir sınavda karşılaşılabilecek türden, aktarılan bilginin açıklanması, betimlenmesi ve tanımlanması gibi hatırlamayı içeren sorulardır. Bu sorular genellikle ünitede ele alınacak konu başlıkları ve hedeflenen öğrenme amaçlarıyla (kazanımlarla) birebir eşleşir. Temel ve Ünite sorularını desteklemeleri nedeniyle son derece önemlidirler.

İyi düşünülmüş Temel ve Ünite Soruları, öğrencilerde merak ve sorgulama isteği oluşturmanın yanı sıra İçerik Sorularının daha iyi anlaşılmasını sağlar. Bu nedenle Temel ve Ünite Sorularınız, Ürün Dosyanızda yer vereceğiniz içeriği ve öğretim stratejilerini belirlemede önemli rol oynayacaktır.

**Not:** Temel Sorularla ilgili daha fazla bilgi ve uygulama fırsatını modülün Sonraki Aşamayı Planlama bölümünde bulabilirsiniz.

Hazır olduğunuzda **Adım 1**'ye geçebilirsiniz.

Modül 2: Ünitemi Planlama

## **Etkinlik 2: Öğrencilerin Katılımını Sağlamak için Öğretim Programı Tasarım Soruları Geliştirmek**

#### **Adım 1: Temel, Ünite ve İçerik Sorularını Anlama**

## **Rehberin Köşesi**

Merak uyandırıcı Öğretim Programı Tasarım Soruları sorma, öğrencilerinizi çok yönlü düşünmeye yönlendirecek ve öğrenmenin gerçekleşmesi için anlamlı bir ortam sağlayacaktır. Öğrenciler cevaplamaya değer sorularla karşılaştıklarında öğrenme başlamış demektir. Öğrenme, soruların öğrencileri öğrendikleri konularla kendi hayatları arasındaki ilişkileri göstermeye yardım ettiğinde anlamlı bir hal alır. Doğru soruları sorarak öğrencilerinizin daha motive (güdülenmelerini) ve öz yönelimli olmalarını sağlayabilirsiniz. Ama doğru sorular nelerdir?

#### Rehbere Öneri

Etkinliğin bu adımında katılımcılarınıza yardım edin. Öğretim Programı Tasarım Soruları sunusunu ve değerlendirme tablosunu göstererek başlayın ve daha sonra birlikte çalışan katılımcıların değerlendirme tablosu hakkındaki görüşlerini paylaşmaları için bir fırsat oluşturun.

Bu etkinliği katılımcılarızla birlikte gerçekleştirebilmek için öncelikle bir işbirliği Web sitesini oluşturmalı ve katılımcıları belirlemelisiniz. Bu tür bir sitenin oluşturulması ile ilgili bilgileri **Rehberlik** sekmesi > **Rehberlik Kılavuzu**nda bulabilirsiniz.

Bu etkinliğe katılımcıları davet ederken hazırlayacağınız eposta mesajında siteye nasıl gireceklerine ve nasıl kullanabileceklerine ilişkin bilgileri de eklemelisiniz.

#### **Öğrencilerinizi Öğretim Programı Tasarım Sorularına Yönlendirme**

- 1. **Kaynaklar** sekmesi > **ÖPTS** bölümündeki **Öğretim Programı Tasarım Soruları Sunumu** (PPT; 14 slayt)nu grup halinde izleyin.
- 2. **Kaynaklar** sekmesi > **Değerlendirme** bölümündeki **Öğretim Programı Tasarım Soruları Değerlendirme Tablosu**nu (DOC; 1 sayfa) inceleyin.
- 3. Grup tartışmasına katılın.
- 4. Dilerseniz **Defter**inize notlar alın.

#### Rehbere Öneri

Katılımcıların çevrimiçi işbirliği Web sitesinde hesap oluşturmalarına yardımcı olun. Katılımcıların eposta adreslerini hatırlamak için daha önce gönderdiğiniz davet eposta mesajının çıktısına bakabilirsiniz.

Öğretim Programı Tasarım Soruları geliştirme uygulaması için farklı dersler yürüten dört ya da beş katılımcıyı bir araya getirerek temel soruların disiplinlerarası niteliğini keşfetmelerini sağlayın.

Etkinliğe işlem tablosunun ilk satırındaki temel soruyu (Dünyayı değiştirmek için neler gereklidir?) tüm katılımcılarla inceleyerek başlayın. Katılımcıların ne ölçüde anladığını saptamaya çalışarak gerekirse başka örnekleri de birlikte inceleyin. Sonra küçük gruplar halinde diğer örnekleri çalışmalarını isteyin .

Küçük gruplar çalışmalarını tamamladıktan sonra tüm katılımcılarla örnekleri tartışın. Temel Soruların farklı dersleri ya da bir dersin farklı ünitelerini kapsayabilecek nitelikte, ilgi çekici ve tek doğru cevabı olmayan yapıda olması gerektiğini vurgulayın.

Katılımcılara, Adım 2'de bireysel çalışacaklarını ve Adım 3'de paylaşmak için tekrar bir araya geleceklerini söyleyin.

#### **Bir Çevrimiçi İşbirliği Web Sitesini Kullanarak Öğretim Programı Tasarım Sorularına İlişkin Uygulama Gerçekleştirme**

Çevrimiçi işbirliği Web siteleri, çeşitli kelime işlemci belgeler oluşturarak İnternette yayınlamanızı ve izin verdiğiniz diğer kişilerin benzer araçlar kullanarak bu belgelerde değişiklikler yapmasını sağlar. Bazı siteler işlem tabloları (spreadsheets) ya da sunumlar oluşturmanıza ve değişiklikler yapmanıza da olanak sağlamaktadır. Bu sitelerin sınıf içinde kullanımına yönelik olarak daha fazla bilgi için **Kaynaklar** sekmesi > **İşbirliği** bölümünde yer alan **Web Tabanlı İşbirlikli Öğrenme** (DOC; 2 sayfa) kaynağını inceleyebilirsiniz.

Bu adımda çeşitli Öğretim Programı Tasarım Soruları içeren çevrimiçi işlem tablosu aracılığıyla işbirliği içinde çalışacaksınız. Küçük gruplar halinde fikirlerinizi yazarken aynı zamanda diğer grupların neler yazdıklarını da görebileceksiniz.

- 1. Çevrimiçi işbirliği Web sitesine giriş için bir hesap oluşturun:
	- 1. **OPTS\_Uygulamasi** başlıklı, işlem tablosu üzerinde işbirliği yapmaya davet eden, Web sitesinin kendiliğinden (otomatik olarak) ürettiği ve size gönderdiği eposta mesajını bulun.
	- 2. Eposta mesajı içinde, sizi sisteme kayıt sayfasına yönlendiren bağlantıyı bulun.
	- 3. Bir hesap oluşturarak, kullanıcı adınızı ve şifrenizi Kurs Kaynakları klasöründeki Sisteme Giriş Bilgisi formuna yazın. Bu siteyi **Ana Sayfa** sekmesindeki **Bağlantılarım** bölümüne ekleyin.
	- 4. İlgili eposta mesajını bulamıyorsanız ya da başka bir eposta adresi ile hesap oluşturmak istiyorsanız bu eposta adresinizi rehberinize ileterek sizi yeniden çevrimiçi işbirliği Web sitesine davet etmesini sağlayın.
- 2. İşlem tablosunun ilk satırındaki soruları hep birlikte tartışın.
- 3. Küçük gruplar halinde, bir ya da iki Temel, Ünite ve İçerik soruları setini inceleyerek gerekli yerleri doldurun. Grubunuzdan birinin, işlem tablosu üzerinde düşündüklerinizi yazmasını sağlayın.

**İsteğe Bağlı:** Grup etkinliğinden sonra tablodaki diğer soru setlerini bireysel olarak kendiniz tamamlayabilirsiniz.

4. Yaptıklarınızı tüm sınıfla paylaşarak tartışın

Hazır olduğunuzda **Adım 2**'ye geçebilirsiniz.

#### Modül 2: Ünitemi Planlama

## **Etkinlik 2: Öğrencilerin Katılımını Sağlamak için Öğretim Programı Tasarım Soruları Geliştirmek**

#### **Adım 2: Öğretim Programı Tasarım Sorularını Düşünme**

#### **Rehberin Köşesi**

Öğretim Programı Tasarım Soruları hazırlamak zordur ve pek çok düzeltme yapmayı gerektirir. Bazı öğretmenler önce yaratıcı bir fikirle başlamayı sonra Temel Soruyu saptamayı daha sonra Ünite ve İçerik sorularını belirlemeyi tercih etmektedirler. Böylece var olan bir ünite içeriği yerine yeni bir ünite geliştirmiş olurlar. Bazı öğretmenler ise hali hazırda var olan bir üniteyi inceledikten sonra bu üniteye ilişkin İçerik Soruları belirleyip, daha sonra bu sorulardan yola çıkarak Ünite Sorularını ve yaratıcı bir fikri içeren Temel Soruyu saptamayı uygun bulmaktadırlar. Zaman içinde siz de kendinize uygun bir yöntemi benimseyeceksiniz. Bu adımda, üniteniz için Öğretim Programı Tasarım Sorularınızı yazmanız beklenmektedir.

Gerekirse **Kaynaklar** sekmesi > **ÖPTS**'daki şu kaynakları inceleyin:

- **Öğretim Programı Tasarım Sorularını Yazmaya İlişkin Öneriler** (DOC; 2 sayfa)
- **Örnek Öğretim Programı Tasarım Soruları** (DOC; 12 sayfa)
- **Yaratıcı Fikir Yüklemleri** (DOC; 1 sayfa)

#### Rehbere Öneri

Kişisel tercihleri bağlamında katılımcılar ÖPTS'nı geliştirmeye yaratıcı fikirlerden ya da ders içeriğine ilişkin sorulardan başlayabilirler. Katılımcıların bu tür bir esnekliğe sahip olduklarından haberdar olmalarını sağlayın.

Bu adımda her ne kadar katılımcılar bireysel çalışıyor olsalar da, sınıf içinde gezinerek gereksinim duyanlara yardımcı olun. Katılımcılara bu etkinlikte çevrimiçi araçları kullanmak yerine doğrudan size sorabileceklerini söyleyin.

- 1. Öğrenme amaçlarınızı (kazanımları) gözden geçirin.
- 2. Öğretim Programı Tasarım Sorularınıza ilişkin ilk düşüncelerinizi Ünite Planınıza yazın.

**Not:** Sorularınızı adım adım izleyeceğiniz bir süreç sonunda yazmak isterseniz **Kaynaklar** sekmesi > **ÖPTS**'nda yer alan **Öğretim Programı Tasarım Sorularını Yazmak** (DOC; 2 sayfa) adlı belgeyi kullanabilirsiniz.

- 3. **Çalışmalarım** sekmesindeki. **Ünite Planı Denetim Listesinin Öğretim Programı Tasarım Soruları** bölümünü kullanarak yazdığınız soruları değerlendirin. **Ünite Planı Denetim Listesi**, **Kaynaklar** sekmesi > **Değerlendirme** bölümünde de yer almaktadır.
- 4. Gerekli görüyorsanız sorularınızda değişiklikler yapın.

**Not: Ünite Planı Denetim Listesi** üniteyi planlama sürecinizi izlemede size yardımcı olur. Bu denetim listesi, **Ürün Dosyası Değerlendirme Tablosu** ve Ünite Planı Şablonunun belirli bölümlerine ilişkin diğer ayrıntılı değerlendirme tablolarına dayalı olarak geliştirilmiştir.

Hazır olduğunuzda **Adım 3**'e geçebilirsiniz.

### Modül 2: Ünitemi Planlama

## **Etkinlik 2: Öğrencilerin Katılımını Sağlamak için Öğretim Programı Tasarım Soruları Geliştirmek**

#### **Adım 3: Öğretim Programı Tasarım Sorularını Paylaşma**

1. Yazdığınız Öğretim Programı Tasarım Sorularını diğer katılımcılarla paylaşmak için 3 ya da 4 kişiden oluşan gruplara ayrılın.

## Rehbere Öneri

Katılımcıların bir önceki grup çalışmasında birlikte çalıştıkları meslektaşları dışında başka meslektaşlarıyla grup oluşturmalarını sağlayın.

- 2. **Öğretim Programı Tasarım Soruları Değerlendirme Tablosu**nu (DOC; 2 sayfa) kullanarak, diğer katılımcılarla yazmış olduğunuz sorulara ilişkin geribildirim alış verişinde bulunun.
- 3. Meslektaşlarınızın önemli olduğunu düşündüğünüz görüşlerini **Defter**inize not alın.
- 4. Aldığınız gerbildirimler doğrultusunda sorularınızı gözden geçirin ve varsa gerekli değişiklikleri yapın.

#### Rehbere Öneri

Katılımcılar Etkinlik 3'te bireysel çalışmalılardır. Ancak gerçekten yardıma ihtiyacı olduğunu düşündüğünüz katılımcılar var ise bir başkasıyla çalışmasına izin verebilirsiniz.

Tebrikler! Bu etkinliği tamamladınız. Bir sonraki etkinliğe geçmeden önce lütfen **Etkinlik** kutusuna ve **Gönder** düğmesine tıklayın.

Hazır olduğunuzda **Farklı Değerlendirme Yöntemlerini Düşünmek** etkinliğine geçebilirsiniz.

## Modül 2: Ünitemi Planlama

## **Etkinlik 3: Farklı Değerlendirme Yöntemlerini Düşünmek**

## **Rehberin Köşesi**

Ünite planlama sürecinin son derece önemli ilk iki adımını tamamlamış bulunuyorsunuz:

- Üst düzey düşünmeyi, 21. Yüzyıl Becerilerini ve öğretim programını gözönünde bulundurarak üniteniz için belirli öğrenme amaçları (kazanımları) belirlediniz.
- Öğretim Programı Tasarım Sorularınızı geliştirdiniz.

Bu etkinlikte, öğrenmeyi kolaylaştırma üzerinde odaklanan bir değerlendirme planı üzerinde çalışacaksınız:

- Adım 1'de farklı değerlendirme yöntemlerini ve araçlarını gözden geçirerek bunları kendi ünitenizde nasıl kullanabileceğinizi düşüneceksiniz.
- Adım 2'de üniteniz boyunca değerlendirmeyi nasıl gerçekleştireceğinizi gösteren bir değerlendirme zaman çizelgesi hazırlayacaksınız.

**Not:** Değerlendirme stratejilerini incelerken bir eş ile çalışmanın yararlı olacağını düşünüyorsanız yapabilirsiniz. Ancak, her eş (katılımcı) çalışmalarını kendi ürün dosyasında saklamalıdır.

Hazır olduğunuzda **Adım 1**'e geçebilirsiniz.

### Modül 2: Ünitemi Planlama

## **Etkinlik 3: Farklı Değerlendirme Yöntemlerini Düşünmek**

**Adım 1: Ara (Geliştirme Amaçlı) ve Son (Bütüncül) Değerlendirmeyi Keşfetme**

## **Rehberin Köşesi**

Farklı değerlendirme araçları, öğrencilerin önemli kavramları ve becerileri ne ölçüde kazandıklarına ilişkin farklı türde bilgi elde edilmesine yardımcı olur. Farklı değerlendirme araçlarıyla öğrenmeye yönelik ne tür bilgiler elde edebileceğinizi öğrenmek, etkili bir öğretim ve değerlendirme konusunda size yardımcı olabilir. Bu adımda, farklı değerlendirme amaçlarına ulaşmak için farklı değerlendirme stratejilerini nasıl kullanabileceğinizi inceleyeceksiniz.

1. **Kaynaklar** sekmesi > **Değerlendirme** klasöründeki **Proje Tabanlı Öğrenmenin Değerlendirilmesi** (DOC; 1 sayfa) kaynağı, öğrenci merkezli değerlendirmenin derslerde kullanımını açıklamaktadır. Ünitenizde ne tür değerlendirme araçları ve stratejileri kullanacağınızı düşünmeye başlayın. Gerekli görürseniz not alarak **Kurs Kaynakları** klasörüne kaydedin. Kelime İşlem Becerisi 11.3: Bir belgeyi incelemek için açıklamaları kullanmak

Kelime İşlem Becerisi 11.4: Bir belgeyi incelemek için işaretlemeyi kullanmak

2. Ünitenizde uygulayacağınız değerlendirme araç ve stratejilerini planlarken aşağıda sıralanan 5 değerlendirme amacına yönelik ara (geliştirme amaçlı) ve son (bütüncül) değerlendirme gerçekleştirmeyi düşünmelisiniz:

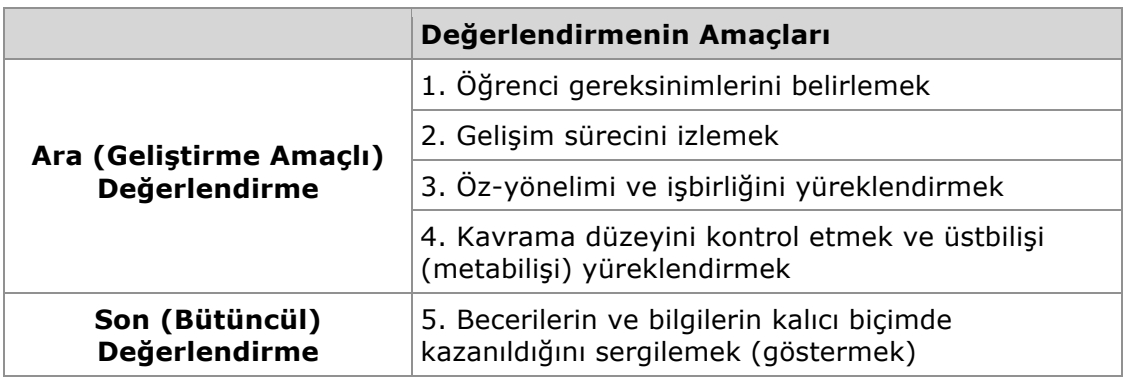

- 3. Bu değerlendirme amaçlarına yönelik değerlendirme araç ve stratejilerine ilişkin ayrıntılı bilgilere Intel® Eğitim *Projelerin Değerlendirilmesi* kaynağında erişebilirsiniz. Her amaca ilişkin değerlendirme strateji ve araçlarını dikkatlice okuduktan sonra kendi ünitenizde hangilerine nasıl yer vereceğinizi düşünün:
	- 1. Aşağıda yer alan Değerlendirme Stratejilerini Planlama Defterindeki her bağlantıya giderek etiketleme ya da sık kullanılanlar sitenize ekleyin. Bu bağlantılarda yer alan bilgileri kullanarak aşağıdaki soruları cevaplamaya çalışın:
		- Neden değerlendirme yapmak istiyorsunuz (değerlendirme amacı)?
		- Bu amaca en uygun değerlendirme aracı hangisidir?
		- Bu aracı ne zaman ve nasıl kullanacaksınız?
		- Elde edeceğiniz sonuçlarla ne yapacaksınız?
	- 2. Üniteniz için değerlendirme stratejisi ve araçları düşünürken Projeleri Değerlendirme kaynağındaki bilgileri kullanarak aşağıdaki Defterde yer alan soruları cevaplamaya çalışın. Cevaplarınızı Defterinize ya da etiketleme/sık

kullanılanlar sitenize yazın. Tamamladığınızda Defterin altında yer alan Gönder düğmesine tıklamayı unutmayın. Modülün ilerleyen bölümlerinde bu cevaplarınıza döneceğiz.

#### Rehbere Öneri

Tüm katılımcıların Projeleri Değerlendirme kaynağına gitmesini sağlayın ve Değerlendirme Stratejileri bölümünün yapısını anlatın. Değerlendirme amaçlarına ilişkin her değerlendirme stratejisine yönelik çok sayıda örneğin olduğunu vurgulayın.

Katılımcıların Defterlerine yazmadan önce soruların cevaplarını başka katılımcılarla paylaşmak isterlerse uzun süre almayacak biçimde cevaplarını paylaşmalarına izin verin.

#### **Defter: Değerlendirme Stratelilerini Planlama**

#### **Öğrenci gereksinimlerini belirleme**

Öğrencilerinizin ünite için hazırbulunuşluklarını (önbilgi ve becerilerini) belirlemek için hangi araçları kullanmayı düşünüyorsunuz?

 $\overline{0}$ 

#### **Gelişimi izleme**

Grup halinde ve bireysel çalışırken kendi gelişimlerini izlemeleri ve kendi öğrenme süreçlerini yönetmeleri konusunda öğrencilerinizi yüreklendirmek için hangi raporlama ve izleme yöntemlerini kullanabilirsiniz?

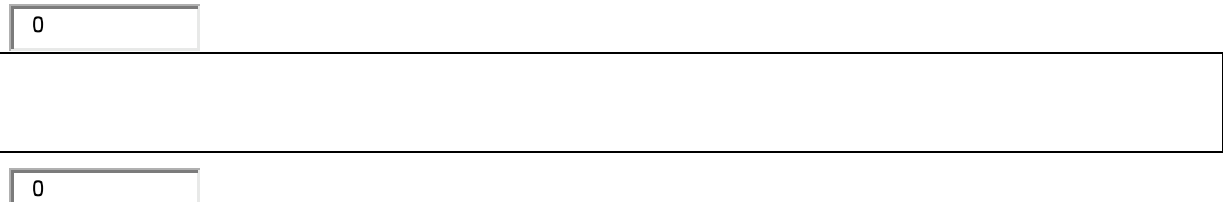

#### **Öz-yönelimi ve işbirliğini yüreklendirme**

Öğrencilerinizin proje bekelentilerini ve ölçütlerini anlamalarını nasıl sağlarsınız? Öğrencilerinizin ayrıntılı plan yapabilen ve bu planları sorunsuz izleyebilen bağımsız öğrenenler olmasına nasıl yardımcı olabilirsiniz? Öğrencilerinizin birbiriyle işbirliği yapmasına ve etkili geribildirim vermesine yardımcı olmak için ne tür değerlendirme araçları kullanabilirsiniz?

 $\Omega$ 

#### **Kavrama düzeyini kontrol etme ve üstbilişi (metabilişi) yüreklendirme**

Öğrencilerinizin kendi öğrenme düzeylerini gözden geçirmelerine (üstbiliş=metabiliş) hangi değerlendirme araçları ve stratejileri yardımcı olur? Öğrencilerinizin kavrama düzeylerini izlemenizde size hangi değerlendirme araçları ve stratejileri yardımcı olur?

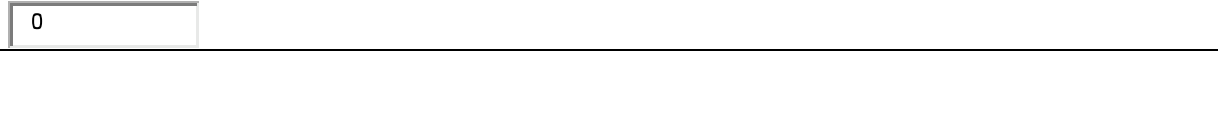

#### **Becerilerin ve bilgilerin kalıcı biçimde kazanıldığını sergileme**

Öğrenmenin kalıcı biçimde gerçekleşip gerçekleşmediğini değerlendirmek için ne tür değerlendirme araç ve stratejileri kullanabilirsiniz? Öğrenme amaçlarına ulaşılıp ulaşılmadığını öğrencileriniz ve siz nasıl anlayacaksınız?

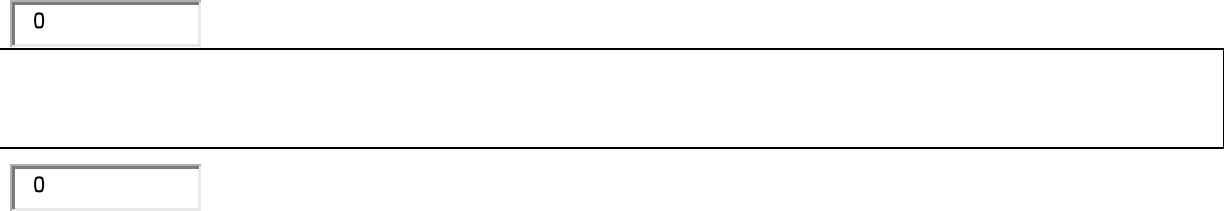

Hazır olduğunuzda **Adım 2**'ye geçebilirsiniz

#### Modül 2: Ünitemi Planlama

## **Etkinlik 3: Farklı Değerlendirme Yöntemlerini Düşünmek**

#### **Adım 2: Değerlendirme Zaman Çizelgesinin Taslağını Hazırlama**

## **Rehberin Köşesi**

Değerlendirme, etkili öğretim için son derece önemlidir. Değerlendirme planı, hazırlanacak olan öğrenci projesinin/projelerinin öğrenme amaçlarının dışına çıkmamasını sağlar. Plan, proje etkinlikleri belirlenmeden önce geliştirilmeli; son derece açık ve öğrencilerden beklentileri net biçimde yansıtan nitelikte olmalıdır. Öğretmenin, öğrencilerin gelişimini izlemesine ve gerektiğinde öğrenme amaçları doğrultusunda ilerleyebilmeleri için uyarmasına olanak tanımalı; bu işlevi öğretmenin nerede ve nasıl yapacağını göstermelidir. Ek olarak plan, öğrencileri, geliştirecekleri projelerin amaçlarını belirlemede, kendi gelişimlerini izlemede ve yönetmede, projeler tamamlandıktan sonra kendi kendilerini değerlendirmede etkin rol almaya yönlendirmelidir. Bu adımda bir değerlendirme planı hazırlayacaksınız.

Ünite Planı Taslağınızdaki Değerlendirme Planı, değerlendirme özeti ve değerlendirme zaman çizelgesinden oluşmaktadır. Bir değerlendirme planı;

- projelerin öğrenme amaçlarını kazandıracak biçimde geliştirilmesini sağlar
- değerlendirme strateji ve araçlarını açıklar
- hazırlanacak ürün ya da sergilenecek performansın sahip olması gereken kalite standartlarını ve beklentileri açık biçimde tanımlar
- projelerin hangi noktalarda (ne zaman) ve nasıl denetleneceğini tanımlar

Etkili değerlendirme planı projede gerçekleştirilecek etkinlikler belirlenmeden önce geliştirilmelidir.

Bu adımda, Değerlendirme Planınız için bir Değerlendirme Zaman Çizelgesi hazırlayacaksınız. Değerlendirme zaman çizelgesi ünite boyunca değerlendirmelerin ne zaman gerçekleşeceğini görsel olarak açıklamanın etkili bir yoludur ve bir değerlendirme planı geliştirmede iyi bir başlangıç noktasıdır. Aşağıdaki örnek zaman çizelgesi proje çalışmasın öncesinde, sırasında ve sonrasında kullanılacak değerlendirme araçları göstermektedir:

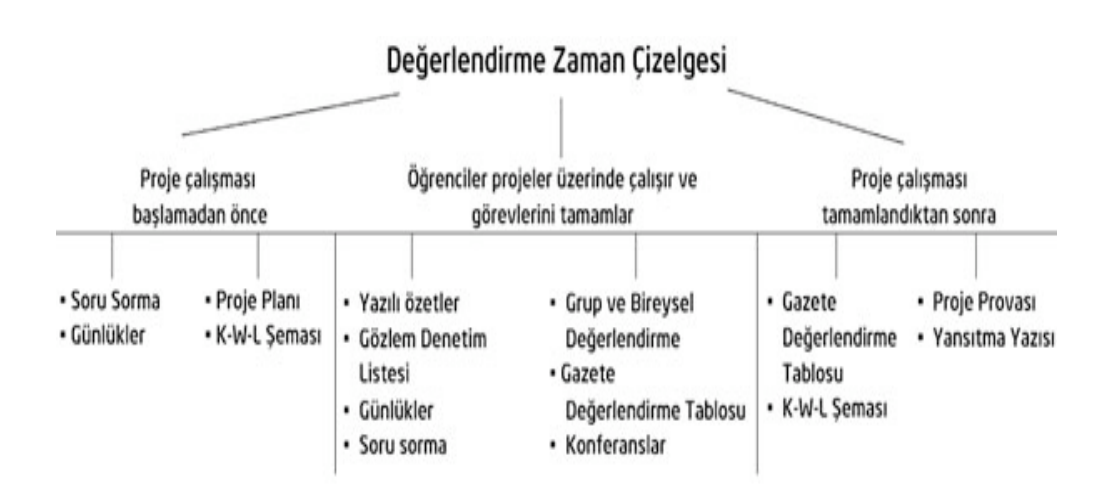

- 1. Ünite Planınızdaki Değerlendirme Zaman Çizelgenizi hazırlayın. Bu arada, bir önceki adımda gerçekleştirdiklerinizi göz önünde bulundurun. Burada hazırlayacağınız zaman çizelgesi yalnızca kullanmayı planladığınız değerlendirme araçlarına ilişkin ilk düşüncelerinizi yansıtacaktır. Kursta ilerledikçe bu çizelgeye geri dönme ve değişiklikler yapma fırsatı bulacaksınız.
- 2. Değerlendirmenin beş amacının tümüne yönelik stratejiler ve araçlar kullanmayı unutmayın.

#### Rehbere Öneri

Katılımcıların değerlendirme zaman çizelgelerini incelerken her değerlendirme aracının amacına ilişkin bu noktada ayrıntılı bilgiler beklemeyin. Ancak, projenin önceside ve sırasında çeşitli araçları kullanmayı seçip seçmediklerini kontrol edin. Gerektiği durumlarda farklı değerlendirme araçlarını kullanabilecekleri konusunda katılımcıları yönlendirin.

Tebrikler! Bu ekinliği tamamladınız. Bir sonraki etkinliğe geçmeden önce lütfen **Etkinlik** kutusuna ve **Gönder** düğmesine tıklayın.

Hazır olduğunuzda **Değerlendirme Aracı Hazırlamak** etkinliğine geçebilirsiniz.

#### Modül 2: Ünitemi Planlama

## **Etkinlik 4: Öğrenci Gereksinimlerini Belirlemek için Bir Değerlendirme Aracı Hazırlamak**

#### **Rehberin Köşesi**

Bu etkinlikte, değerlendirmenin amaçlarından biri olan öğrenci gereksinimlerinizi belirlemeye yönelik bir değerlendirme aracı hazırlayacaksınız. Bu araç, öğrencilerinizin ünitenin konusuna ilişkin önbilgilerini, ilgilerini, zayıf yönlerini, yanlış algılarını belirlemenizi sağlamalıdır. Bu aracın bir bölümünde, üniteniz için saptadığınız Temel Soruyu ve Ünite Sorularını kullanmayı düşünebilirsiniz. Bu aracı kullanarak elde edeceğiniz bilgiler ile ünitenizi gözden geçirebilir ve gerekirse değişiklikler yapabilirsiniz. Örneğin öğrenme amaçlarınızı yeniden düzenleyebilir, ilerlemeden önce ek öğretim etkinlikleri ya da bireysel gereksinimleri olan öğrencilerle farklı etkinlikler gerçekleştirebilirsiniz.

Bu etkinliği üç adımda tamamlayacaksınız:

- Adım 1'de öğrencilerinizin önbilgilerini uyarmaya ve Öğretim Programı Tasarım Sorularını öğrencilere tanıtmaya ilişkin farklı uygulamaları inceleyeceksiniz.
- Adım 2'de ünitenizi işlemeye başlarken uygulayacağınız, öğrencilerinizin gereksinimlerini belirlemeye yönelik bir değerlendirme aracı planlayacaksınız.
- Adım 3'de bu değerlendirme aracını hazırlayacak ve Öğrenci Gereksinimlerini Berlirleme Denetim Listesini kullanarak hazırladığınız değerlendirme aracını değerlendireceksiniz.

Hazır olduğunuzda **Adım 1**'e geçebilirsiniz.

#### Rehbere Öneri

Bu etkinliğin ilk adımında katılımcılara gerekirse göstererek açıklamalarda bulunun ancak geriye kalan adımlarında bireysel çalışmalarını sağlayın, gerekmedikçe araya hiç bir müdahalede bulunmayın.

### Modül 2: Ünitemi Planlama

## **Etkinlik 4: Öğrenci Gereksinimlerini Belirlemek için Bir Değerlendirme Aracı Hazırlamak**

#### **Adım 1: Önbilgiyi Uyarma**

Bu adımda öğrenci gereksinimlerini belirlemek için planlayacağınız değerlendirme aracını hazırlamada size yardımcı olabilecek bazı örnekleri inceleyeceksiniz:

- 1. Bir önceki etkinliğin 2. adımında, öğrencilerinizin hazırbulunuşluklarını belirlemeye yönelik olarak düşündüklerinizi gözden geçirmek için **Defter**inize gidin.
- 2. **Kaynaklar** sekmesi > **Değerlendirme** > **Gereksinimlerin Belirleme** bölümünde yer alan **öğrenci gereksinimlerini belirleme örnek değerlendirme araçları**nı inceleyin. Not almak isterseniz **Defter**inizi bir baka pencerede açarak kullanabilirsiniz.

## Rehbere Öneri

Bu etkinliğin iki amacı olduğunu belirtin:

- Kelime işlemci yazılımları kullanmanın yararlarını anlamak
- Derslerinde kullanabilecekleri bir değerlendirme aracı hazırlamak. Bu aracı kullanarak elde edecekleri bilgiler doğrultusunda öğrenme amaçlarında, izelnmesi düşünülen öğretim stratejilerinde değişiklikler yapılabilir, farklı gereksinimleri olan öğrencilere yönelik farklı uygulamalar öğretim sürecine eklenebilir.

#### **İsteğe Bağlı Kaynaklar**

Intel® Eğitim Etkili Projeler Tasarımlama kaynağına giderek değerlendirmeye ilişkin daha fazla bilgi alabilirsiniz:

- Intel® Eğitim *Etkili Projeler Tasarımlama* kaynağında yer alan **önbilgiyi uyarma** ile ilgili bilgi ve örnekleri inceleyin.**Defter**inize notlar alın.
- Intel® Eğitim *Etkili Projeler Tasarımlama* kaynağında yer alan **Öğretim Programı Tasarım Soruları** ile ilgili bilgi ve örnekleri inceleyin. **Defterinize notlar alın.**
- Dilerseniz Intel® Eğitim *Projeleri Değerlendirme* kaynağında yer alan **Öğrenci Gereksinimlerini Belirleme** bölümüne geri dönerek daha ayrıntılı inceleyin. Değerlendirme strateji ve araçlarınızda kullanabileceğiniz fikirleri **Defter**inize yazın.

Hazır olduğunuzda **Adım 2**'ye geçebilirsiniz.

Modül 2: Ünitemi Planlama

## **Etkinlik 4: Öğrenci Gereksinimlerini Belirlemek için Bir Değerlendirme Aracı Hazırlamak**

#### **Adım 2: Değerlendirme Stratejisini ve Aracını Planlama**

#### **Rehberin Köşesi**

Üniteye başlamadan önce değerlendirme için zaman ayırmak, öğrenci gereksinimlerini belirlemeyi, öğrencilerle gelişimleri hakkında konuşmayı ve proje beklentilerini açık biçimde ifade etmeyi nasıl gerçekleştireceğinize ilişkin düşünmenize yardımcı olur. Öğrencilerinizin önbilgilerini belirlemek amacıyla ne tür bir değerlendirme aracı kullanacağınız düşünün.

Öğrenciler her öğrenme ortamına farklı deneyim ve önyargılarla gelirler. Öğretmenler bu önbilgi, beceri ve yargıları doğru biçimde saptayarak, yanlış anlaşılmaları düzeltebilir ya da eksikleri tamamlayabilir. Böylece öğrencilerin geçmiş yaşantılarıyla uyumlu bir öğretim sürecini tasarımlayabilirler.

#### Rehbere Öneri

Üç ya da dört katılımcıdan oluşan küçük gruplar oluşturarak neden değerlendirme yapmak istediklerini ve değerlendirme planlarını tartışmalarını sağlayın. Dilerseniz **Kaynaklar** sekmesi > **Rehberlik** > **Rehberlik Malzemeleri**nde yer alan **Grup Oluşturma İşlem Tablosu**nu (XLS; 1 çalışma sayfası) kullanabilirsiniz.

Aşağıdaki soruları küçük gruplar halinde tartışın. Gerekirse **Defter**inize notlar alın.

- Öğrencilerinizin gereksinimlerini daha iyi anlayabilmek için onlardan ne tür bilgiler toplamalısınız? Nasıl toplayacaksınız?
- Temel ve Ünite Sorularınızı öğrenci gereksinimlerini belirlemede nasıl kullanabilirsiniz?
- Öğrencilerinizin hangi üst düzey düşünme ve 21. Yüzyıl Becerilerine sahip olduklarını, ünitenin konusundan uzaklaşmadan nasıl saptayabilirsiniz?
- Topladığınız bilgileri nasıl kullanacaksınız?

Aşağıdaki değerlendirme araçlarından hangisini/hangilerini kullanabileceğinizi düşünün:

- Soru Sorma
- Anket
- Grafik Düzenleyici Organizer
- BİNÖ (Bildiklerin-Bilmek İstediklerin-Nasıl Öğreneceğin-Öğrendiklerin) Tablosu
- T-Grafiği
- Beyin Fırtınası
- Düşün-Eşleş-Paylaş
- Günlüğe Yaz

**Defter**inizin planlama alanını öğrenci gereksinimlerini belirleme aracınızın içeriğini ve nasıl kullanacağınızı düşünmek amacıyla kullanın.

**1:1 İpucu:** Her öğrenciye bir bilgisayarın düştüğü öğrenme ortamlarında da öğrencilerin önbilgileri kolaylıkla uyarılabilir. Öğrencilerden elektronik ortamda ya da geleneksel biçimde sorulan soruları elektronik olarak cevaplayarak göndermeleri istenebilir. Ya da elektronik bir anket uygulanabilir.

Hazır olduğunuzda **Adım 3**'e geçebilirsiniz.

### Modül 2: Ünitemi Planlama

## **Etkinlik 4: Öğrenci Gereksinimlerini Belirlemek için Bir Değerlendirme Aracı Hazırlamak**

#### **Adım 3: Değerlendirme Aracını Hazırlama**

Bir önceki adımada düşündüklerinizi dikkate alarak öğrencilerinizin gereksinimlerini belirlemede kullanacağınız bir araç hazırlayın.

**Yardım Rehberi:** Aşağıda belirtilen teknoloji becerilerine yönelik yardım almak isterseniz Intel® Eğitim *Yardım Rehberi*ni kullanabilirsiniz.

- 1. Kelime işlemci yazılım kullanarak bir belge oluşturun. Kelime İşlem Grupları 1'den 12'ye kadar
- 2. Aşağıdaki tasarım ve biçim seçeneklerinden belgenizde uygulamak istediklerinizi seçin.
- Tablo biçimlendirme. Kelime İşlem Grup 7:Tablolarla Çalışma
- Bir grafik düzenleyici hazırlama.
- Kelime İşlem Grup 9: Şekillele Çalışma • Farklı grafikler oluşturma. Kelime İşlem Grup 8: Grafik ve Şemalarla Çalışma
- Sayfa başlıkları ve altlıkları eklemek. Bir belgenin her sayfasının altına ya da üstüne, başlıklar, tarihler ve sayfa numaraları gibi metinleri yerleştirebilirsiniz. Kelime İşlem Becerisi 6.16: Tekrarlanan bilgileri sayfanın üst ya da alt kısmına eklemek ya da başlık ve dipnot eklemek
- Sayfa düzenini değiştirmek. Sayfa boyutu, düzeni ve biçimleri gibi kenar boşluklarını da değiştirebilirsiniz.
	- Kelime İşlem Grup 6:Sayfalarınızı Tasarımlamak
- Bir belgedeki dil ve yazım hatalarını denetlemek. Bu özellik kapatılmadığı sürece, çoğu kelime işlem yazılımı, siz yazarken kendiliğinden yazım ve dil denetimi yapar. Bu yazılımlarda bir kelime altındaki kırmızı renkli dalgalı çizgi, bu kelimenin yazılımın sözlüğünde olmadığını belirtir. Bir kelime, ifade ya da cümle altındaki yeşil renkli dalgalı çizgi, olası bir dil bilgisi sorununu belirtir. Dil ve yazım denetim aracı, uygun rehberlik sağlanırsa, öğrencilerin yazmalarına yardımcı olabilir. Kelime İşlem Becerisi 10.11:Bir belgedeki dil ve yazım hatalarını kontrol etmek
- 3. Belgenizi ürün dosyanızdaki **degerlendirme** klasörü içine kaydedin.
- 4. Kendinizi öğrencilerinizin yerine koyun ve değerlendirme aracınızdaki soruları nasıl cevaplayabileceklerini tahmin etmeye çalışın. Bu tahminlerinizi değerlendirme aracınızın üzerine "örnek öğrenci tepkileri" olarak yazın.
- 5. Örnek öğrenci tepkilerini gözden geçirin. Değerlendirme aracınızdaki bazı soruları, öğrencilerden daha geçerli bilgiler almak, daha önce düşünmediğiniz konulardaki önbilgilerini öğrenmek ya da daha fazla öğrencinin değerlendirme sürecine etkin katılımını sağlamak amacıyla değiştirir misiniz? Dilerseniz sorularınızda değişiklik yapabilirsiniz.
- 6. **Kaynaklar** sekmesi > **Değerlendirme** bölümünde yer alan **Gereksinimlerini Belirleme Denetim Listesi**ni (DOC; 1 sayfa) kullanarak değerlendirme aracınızı gözden geçirin.
- 7. Bu değerlendirmelerinize dayanarak varsa gerekli düzeltmeleri yapın

Tebrikler! Bu ekinliği tamamladınız. Bir sonraki etkinliğe geçmeden önce lütfen **Etkinlik** kutusuna ve **Gönder** düğmesine tıklayın.

Hazır olduğunuzda **Sunum Hazırlamak** etkinliğine geçebilirsiniz.

## Modül 2: Ünitemi Planlama

## **Etkinlik 5: Ünitem ile İlgili Bir Sunuş Hazırlamak**

#### **Rehberin Köşesi**

Bu etkinlikte meslektaşlarınızla paylaşmak üzere üniteniz ile ilgili bir sunum hazırlayacaksınız. Kurs boyunca, Eşleş ve Paylaş etkinliklerinde, ürün dosyanızın farklı unsurlarına ilişkin geribildirim almak ve vermek için aynı katılımcı grubuyla çalışacaksınız.

Modül 3'deki Eşleş ve Paylaş etkinliğinde Ürün Dosyası Sunumunuzu ve öğrenci gereksinimleri belirleme aracınızı paylaşacaksınız.

Ünitenize ilişkin sunumda, bu etkinlikte yazacağınız Ünite Özetine, hedeflediğiniz içerik ve öğrenme amaçlarına (kazanımlara), Öğretim Programı Tasarım Sorularına ve değerlendirme zaman çizelgesine yer vermelisiniz. Ünite sunumunuzu, öğrenci gereksinimlerini belirleme amaçlı değerlendirmeniz ile birlikte 3. Modülde (Bağlantılar Kurma) diğerleriyle paylaşacaksınız.

Bu etkinliği beş adımda tamamlayacaksınız:

- Adım 1'de sunumunuzu planlayacak, Ünite Özetinizin taslağını oluşturacak ve örnek Ürün Dosyası Sunumlarını inceleyeceksiniz.
- Adım 2'de sunumunuzun ana hatlarını oluşturacaksınız.
- Adım 3'de sunumunuza temel unsurları ekleyeceksiniz.
- Adım 4'de ek tasarım unsurlarını ekleyerek sunumunuzu zenginleştireceksiniz.
- Adım 5'de hazırladığınız sunumu Modül 3'de gerçekleştireceğiniz etkinliğe hazırlık olması için **Paylaşım** sekmesine yükleyeceksiniz.

Hazır olduğunuzda **Adım 1**'e geçebilirsiniz.

#### Rehbere Öneri

Katılımcılara bu etkinliğin iki amacı olduğunu açıklayın:

- Sunum yazılımlarını kullanmanın yararlarını anlamak. Böylece öğrenme örneği hazırlama sürecinde en uygun aracı seçebilmek.
- Seçtikleri üniteye ilişkin şu ana kadar tamamladıkları çalışmaları içeren bir sunum hazırlamak. Bir sonraki modülde katılımcılar bu sunumlarını kendileri ile aynı ya da benzeri dersleri veren diğer katılımcılara sunarak geribildirim alacaklardır. Bu geribildirim doğrultusunda çalışmalarında değişiklikler yapacaklardır.

Bu etkinliğin ilk adımında katılımcılarla birlikte örnek bir Ürün Dosyası Sunumunu inceleyin. Daha sonraki adımlarda katılımcıları bireysel çalışmaya yönlendirin. Katılımcılara, değerlendirme araçlarını sunum içine yerleştirme ve sunumlarını **Paylaşım** sekmesine yükleme konularında yardımcı olmak durumunda kalabilirsiniz.

## Modül 2: Ünitemi Planlama

## **Etkinlik 5: Ünitem ile İlgili Bir Sunuş Hazırlamak**

#### **Adım 1: Sunumu Planlama**

Bu adımda kendi sunumunuzu planlamanıza yardımcı olması amacıyla bazı örnek sunumları inceleyecek ve sonrasında Ünite Özetinizi tasarlayacaksınız. Sunumunuz, şu ana kadar üniteniz hakkında düşündükleriniz özetlemeli ve meslektaşlarınızın kurs boyunca size nitelikli (işinize yarayacak) geribildirim vermelerini sağlayacak bilgileri içermelidir. Bu sunumu ayrıca 8. Modülde Ünite Ürün Dosyanızın gösterimi amacıyla da kullanabilirsiniz.

1. **Kaynaklar** sekmesi > **Ürün Dosyaları** > **Örnek Sunumlar** içindeki örnek ürün dosyası sunumlarını inceleyin. Not almak isterseniz bir başka pencere içinde **Defter**inizi kullanabilirsiniz.

#### Rehbere Öneri

Bir örnek sunum seçerek gösterin. Her slaytta olmazsa olmazları ve Ünite Özetinin bileşenlerini ayrıntılı biçimde anlatın. Örnek sunumun ilgili olduğu ünitenin ana hatlarını nasıl açık biçimde özetlediğini ve öğretmenin bu ünite sonundaki beklentilerini nasıl açık biçimde yansıttığını vurgulayın.

- 2. Ünite Planınızı açarak Ünite Özetinize ilişkin ilk düşündüklerinizi yazın. Ünitenizin hedeflediği konu başlıklarını, temel etkinlikleri, öğrenci ürünlerini ve öğrencilerin projelerde üstlenebileceği rolleri 3-5 cümle ile kısaca açıklayın.
- 3. Ürün Dosyası Sunumunuzu hazırlarken aşağıdaki soruların cevaplarını düşünün:
	- Bu kursta tasarımlayacağınız ünite ile ne tür bilgi ve beceriler kazanmak istiyorsunuz? 1. Modülde kurs boyunca kendinizi geliştirmeye yönelik olarak belirlediğiniz amaçlarınıza (**Defter**inizde yer almaktadırlar) ya da benzerlerine burada yer verebilirsiniz.
	- Proje tabanlı öğrenme yaklaşımları, sürekli değerlendirme ve Öğretim Programı Tasarım Soruları, öğrencilerinizin 21. Yüzyıl Becerilerini içeren öğrenme amaçlarına (kazanımlara) ulaşmalarına nasıl yardımcı olacak?
- 4. Dilerseniz not almak için **Defter**inizi kullanabilirsiniz.

**Not:** Daha sonraki modüllerde -öğrenme örneğini hazırladıktan ve Öğretim Süreçlerini yazdıktan sonra- Ünite Özetinizi gözden geçirme ve değişiklikler yapma fırsatı bulacaksınız.

Hazır olduğunuzda **Adım 2**'ye geçebilirsiniz

## Modül 2: Ünitemi Planlama

## **Etkinlik 5: Ünitem ile İlgili Bir Sunuş Hazırlamak**

#### **Adım 2: Ünite Sunumunun Ana Hatlarını Oluşturma**

Sunum yazılımlarındaki ana hatlar özelliği, kullanıcıların sunumda iletilmesi gereken temel kavramlar üzerinde odaklanmalarına ve bunları kolayca girmelerine yardımcı olur. Sunumu hazırlamaya başlamadan önce ana hatları (temel düşünceleri) yazmak, öğrencilerin tasarım yerine içeriğe odaklanmalarına da yardımcı olabilir. Görsel malzemeler (resim, grafik, çizim, fotoğraf, vb.), animasyon ve ses eklemeden önce sunumun ana hatlarını oluşturmayı, odak noktasının içerik üzerinde olmasını sağlar.

Ünitenizin önemli noktalarını açığa çıkaran bir sunum hazırlayın. Üniteyi sunarken bu noktaları açımlayacaksınız.

**İpucu:** Sözel açıklamaları destekleyen çokluortam sunumu karmaşık fikirleri ve projeleri paylaşmada işe koşulabilecek etkili bir teknolojidir. Etkili çokluortam sunumlarını, sözlü sunumlarla açımlanan düşünceleri içerir. Başka bir deyişle sözlü sunumları tekrarlayan değil destekleyen, izleyenlerin aktarılan mesajları kolay hatırlamalarını sağlayacak biçimde hazırlanmalıdır. Sözel açıklamalar aynen slaytlara yazılırsa izleyicilerin ilgisi sözel açıklamaları yapan yerine slaytlara kayar. Bu da sunuşun etkisiz biçimde gerçekleşmesine yol açar.

#### Rehbere Öneri

 Etkili çokluortam sunumlarının sözlü açıklamaları tekrarlayan değil destekleyen ve sözlü açıklamaların hatırlanmasını kolaylaştıran nitelikte olduğunu vurgulayın.

**Yardım Rehberi:** Aşağıdaki teknoloji becerilerine yönelik yardım almak isterseniz, Intel® Eğitim *Yardım Rehberi*ni kullanabilirsiniz.

- 1. Sunum programını başlatın. Çokluortam Becerisi 1.1: Çokluortam yazılımını başlatmak
- 2. Herkesin aynı düğme ve menülerle çalışabilmesi için menüleri ve araç çubuklarını özelleştirmeyi düşünebilirsiniz. Bu değişiklik, göstererek aktarmak isteğiniz bilgilerin kolay izlenmesini sağlar Çokluortam Becerisi 1.6: Araç çubuklarını ve menüleri özelleştirme

**İpucu:**Öğrencilerinden, sunumlarını tasarımlamaya başlamadan önce Ana Hatlar bölmesini kullanarak aktarmak istedikleri ana düşünceleri yazmalarını isteyebilirsiniz.

- 3. Ana Hatlar bölmesi kullanarak öncelikle sunumuzun ana hatlarını oluşturmanız düşüncelerinizi düzenleme ve içerik üzerinde odaklanma konusunda yardımcı olur. Çokluortam Becerisi 2.2: Ana Hatlar görüntüsünü açmak ve çalışmak
- 4. Ünite Planınız ile ilgili ilk düşüncelerinizi içeren slaytlar hazırlayın. Bu slaytlar şu konulara odaklanabilir:
- Ünite özetiniz
- Ünitede hem kendiniz hem de öğrenciniz için neleri başarmayı umduğunuza ilişkin vizyonunuz (görüşleriniz)

- Öğrenci gereksinimlerini belirlemeye ilişkin değerlendirmenin size ve öğrencilerinize ünitenin ilerleyen etkinliklerini planlamada nasıl yardımcı olacağı
- Öğretim Programı Tasarım Soruları gibi meslektaşlarınızın ünitenizi geliştirmenize destek olmalarını sağlayacak diğer bilgiler Çokluortam Grup 3: Sunumlar Hazırlama
- 5. Sunumu sık sık Ürün Dosyanızdaki **unite\_plani** klasörüne kaydedin Çokluortam Becerisi 1.9: Sunumu kaydetme
- 6. Sunumunuzun ana hatlarını oluşturduktan sonra slayt görünümüne geçerek slaytınızın görünümüne ilişkin değişiklikleri yapabilirsiniz. Çokluortam Becerisi 2.3: Slayt görünümüne geçmek ve çalışmak

Hazır olduğunuzda **Adım 3**'e geçebilirsiniz.

## Modül 2: Ünitemi Planlama

## **Etkinlik 5: Ünitem ile İlgili Bir Sunuş Hazırlamak**

#### **Adım 3: Sunuma Temel Unsurları Ekleme**

Sunumunuzun ana hatları tamamlandıktan sonra, öğrenci gereksinimlerini belirleme değerlendirme aracınızı sunumunuzun içine ekleyin ve içeriği destekler biçimde slaytlarınızın tasarımını gerçekleştirin..

**Yardım Rehberi:** Teknoloji becerileri konusunda desteğe ihtiyaç duyarsanız *Yardım Rehberi*ni kullanabilirsiniz.

#### Rehbere Öneri

 Katılımcılara öğrenci gereksinimlerini belirleme araçlarını sunum içinden açılabilecek biçimde düzenlemeleri gerektiğini söyleyin. Katılımcılar bu düzenlemeyi yapmazlarsa araçları (belge) slayt gösterici modunda açılmayacaktır. Katılıcılar etkinliğe başlamadan önce etiketleme sitesini kullanarak önemli metinleri işaretlemeyi düşünebilirsiniz.

- 1. Çokluortam uygulaması penceresinin sağ bölümünde sunumunuzun görünümünü değiştirmede kullanabileceğiniz araçlara ulaşmanızı sağlayan bir görev paneli bulunmaktadır. Görev panelini, tasarımı değiştirmek, metin düzenini farklılaştırmak, animasyon eklemek, slayt geçişi eklemek ve benzeri çeşitli amaçlar doğrultusunda değiştirebilirsiniz. Çokluortam Becerisi 1.7: Görev Panelini değiştirmek
- 2. Yeni bir şablon ekleyin ya da varolan tasarımı değiştirin. Çokluortam Becerisi 4.1: Tasarım şablonu seçmek ve kullanmak
- 3. Dilerseniz renk panelini değiştirin Çokluortam Becerisi 4.2: Renk panelini seçmek ve kullanmak
- 4. Gerekliyse düşüncelerinizi daha iyi iletebilmek için metin düzenin ve diğer slayt unsurlarını değiştirin. Çokluortam Becerisi 4.4: Slaytın mevcut düzenini değiştirmek
- 5. Değerlendirme aracınızı uygun slayta ekleyin ve belgenin sunumdan açılabilmesini sağlayın.

Çokluortam Becerisi 7.11: Slayta bir dosya eklemek Çokluortam Becerisi 7.12: Slaytgöstericiden bir dosya açmak

**Not:** Belgeleri sunuma eklemek ya da köprü atmak (hyperlink=bağlamak) ile ilgili daha fazla bilgi için **Kaynaklar** sekmesi > **Ürün Dosyaları** içindeki **Belge ve Bağlantı Eklemek** (DOC; 1 sayfa) belgesini inceleyebilirsiniz.

- 6. İçeriği destekleyen resimler ekleyin. Çokluortam Grup 6: Resimler ve artistic etkiler eklemek
	- Eğer Web'den indirdiğiniz resimleri kullanıyorsanız nereden bulduğunuzu Yararlanılan Kaynaklar belgesine kaydetmeyi ve sunum içinde kaynağı belirtmeyi unutmayın. Grafik Becerisi 3.16: Web'den bir resim kopyalamak ve kaydetmek
	- Dosyanızın fazla yer tutmaması için resimleri sıkıştırmayı düşünebilirsiniz. Çokluortam Becerisi 6.8: Fazla yer tutmaması için resimleri sıkıştırmak

- 7. Slaytlarınızdaki metin ve görsellere animasyon efektleri ekleyin. Ancak bu animasyonların izleyicilerin dikkatini içerikten uzaklaştıracak ve rahatsız edecek biçimde olmamasına dikkat edin. Çokluortam Grup 8: Animasyon ve Özel Etki/Efekt Eklemek
- 8. Mesajlarınızın daha kolay anlaşılabilmesi için gerekirse slaytların akışını değiştirin. Çokluortam Becerisi 3.4: Slayları sıralamak
- 9. Sunumunuzu sık sık **unite\_plani** klasörünüze kaydedin.

Hazır olduğunuzda **Adım 4**'e geçebilirsiniz.

## Modül 2: Ünitemi Planlama

## **Etkinlik 5: Ünitem ile İlgili Bir Sunuş Hazırlamak**

#### **Adım 4: Sunumu Zenginleştirme (İsteğe Bağlı)**

Sunumunuza hangi tasarım unsurlarını ekleyeceğinize karar verin. Ekleyeceğiniz her unsur içeriği zenginleştirmelidir. Çok fazla ses ve görüntü sunumda izleyicilerin dikkatini içerikten uzaklaştırabilir ya da rahatsız edebilir. Ayrıca telif hakkı ve marka ile ilgili kullanım ilkelerine uymalısınız. Yeri geldiğinde kaynağınızı belirtin. Çalışmalarınızı sık sık kaydetmeyi de unutmayın.

**Yardım Rehberi:**Teknoloji becerileri konusunda desteğe ihtiyaç duyarsanız *Yardım Rehberi* ni kullanabilirsiniz.

- 1. Bir belgeye ya da Web sitesine köprü (bağlantı) ekleyin. Çokluortam Becerisi 7.9: Bilgisayarınızda saklı bir başka belgeye bağlantı (köprü) eklemek Çokluortam Becerisi 7.10: Bir Wbe sitesine bağlantı ve (köprü) eklemek
- 2. Web Teknolojileri Grupları 2, 4 ya da 6: Web kaynaklarını bulmak ve saklamak. Çokluortam Becerisi 5.10: Slayta bir tablo eklemek
- 3. Verileri görsel biçimde sunmak için bir grafik ekleyin. Çokluortam Becerisi 5.12: Slayta bir grafik eklemek
- 4. Web'den indirdiğiniz ses ya da video parçasını ekleyin. Çokluortam Grubu 7: Sesler, Fİlmler ve Bağlantılar eklemek Web Teknolojileri Grup 2: Mozilla Firefox\* ile Web kaynaklarını bulmak ve saklamak YA DA Web Teknolojileri Grup 4: Internet Explorer\* ile Web kaynaklarını bulmak ve saklamak YA DA Web Teknolojileri Grup 6: Safari\* ile Web kaynaklarını bulmak ve saklamak

**Not:** Film ve ses parçaları genellikle telif hakları olan malzemelerdir. Telif hakkı kanunlarına (kullandıklarınızı Yararlanılan Kaynaklar belgesine yazmadan çok daha fazlasını içerir) uymaya dikkat edin.

Hazır olduğunuzda **Adım 5**'e geçebilirsiniz.

## Modül 2: Ünitemi Planlama

## **Etkinlik 5: Ünitem ile İlgili Bir Sunuş Hazırlamak**

#### **Adım 5: Paylaşım Sekmesine Yüklemek**

Modül 3: Bağlantılar Kurmak başlıklı modüldeki Eşleş ve Paylaş etkinliğinde Ünite Ürün Dosyası Sunumunuzu ve içine eklediğiniz öğrenci gereksinimlerini belirleme amaçlı değerlendirme aracınızı küçük gruplar halinde meslektaşlarınızla paylaşacaksınız. Bu adımda paylaşım sürecinde yer alacak bir tartışma zinciri oluşturacaksınız.

## Rehbere Öneri

 Bu etkinliğe başlamadan önce katılımcı gruplarını belirleyin. Eşleş ve Paylaş etkinlikleri için aynı ya da benzer dersleri veren dört katılımcının yer aldığı gruplar oluşturun. Bu grupların tüm kurs boyunca değişmemesine dikkat edin. Böylece grup üyeleri birbirlerinin tasarımladığı ünitelere aşina olacaklar ve daha yararlı geribildirim verebilecekler.

Katılımcılara grup ve tartışma zinciri oluşturma süreçlerinde yardımcı olmalısınız. Katılımcıların tartışma zincirlerini doğru biçimde oluşturmayı anladıklarından emin olun.

#### **Paylaşım Sekmesi ile Çalışmak**

- 1. Rehberinizin **Paylaşım** sekmesinde grup tartışma zincirlerinin nasıl oluşturulacağına ilişkin açıklamalarını dikkatlice dinleyin.
- 2. **Paylaşım** sekmesindeki grup tartışma zincirlerinde mesajlarınızı/cevaplarınızı nasıl yayınlayabileceğinize ilişkin ayrıntılı bilgi için **Modül 2 için Açıklamalar: Ürün Dosyası Sunumunu Yayınlama** kaynağını okuyun.
- 3. **Paylaşım** sekmesine gidin ve tartışma zincirinizi oluşturun. Yardıma ihtiyaç duyarsanız rehberinize başvurun.

**Not:** Mesajınızı yayınladıktan sonra düzeltme yapmak için yalnızca 30 dakikanız vardır. Bu nedenle mesajınızı yayınlamadan önce dikkatlice okuyun.

Tebrikler! Bu etkinliği tamamladınız. Bir sonraki etkinliğe geçmeden önce lütfen **Etkinlik** kutusuna ve **Gönder** düğmesine tıklayın.

Hazır olduğunuzda **Kuramdan Uygulamaya** etkinliğine geçebilirsiniz.

### Modül 2: Ünitemi Planlama

## **Etkinlik 6: Kuramdan Uygulamaya: Öğrenci Merkezli Sınıfta Öğrenme Amaçlarına Ulaşma**

#### **Rehberin Köşesi**

Kuramdan uygulamaya etkinliklerinde öğrenci merkezli, proje tabanlı sınıflarda öğretmeye ilişkin düşünce ve stratejileri paylaşacaksınız. Kuramdan uygulamaya tartışmaları kurs boyunca devam edecektir ve her modülde o modülün temel konularına odaklanacaktır.

Bu kuramdan uygulamaya etkinliğinde kurs Wikisini kullanarak öğrenci merkezli bir sınıfta öğrenme amaçlarına ulaşmaya yönelik kaygılarınızı ve olası çözüm önerilerinizi tartışacaksınız.

Wiki, "ziyaretçilerine mevcut içeriğe ekleme, çıkarma, düzenleme ve değiştirme izni veren bir tür web sitesidir… Bu kolay etkileşim ve yürütme özelliği, Wikiyi işbirlikli yazarlık için etkili bir araç haline getirmektedir." (Wikipedia, 2006).

Eğitimde Wiki kullanımına yönelik daha ayrıntılı bilgi için **Kaynaklar** sekmesi > **İşbirliği**  içinde yer alan **Web Tabanlı İşbirlikli Öğrenme** (DOC; 2 sayfa) kaynağını okuyun.

Ünitenizi işlerken projelerden nasıl yararlanacağınızı düşünürken öğrencilerinizin öğrenmesine odaklanmanıza yardımcı olacak öğrenme amaçları ve Öğretim Programı Tasarım Soruları belirlediniz. Öğrenci merkezli, proje tabanlı sınıflarda öğrenciler öğretmenlerinden bilgi almak yerine kendi bilgi yapılarını oluşturdukları için öğrenme amaçlarına nasıl ulaşabilecekleri konusunda kaygılarınız olabilir. Öğrenci merkezli öğretime geçişte sürecinde de öğrencilerin ÖSS ve SBS gibi standart sınavlara girmeleri ve başarılı olmaları gerekmektedir. Zaman sınırlılıkları ve iş yükü gibi diğer engeller de tartışılmalıdır.

## Rehbere Öneri

Katılımcıları üç gruba ayırın ve her grubu Wikideki bir soruya tartışmakla görevlendirin.

Etkinlikten önce Wiki sayfalarını incelemelisiniz. Katılımcıların kurs Wikisinin farklı özelliklerini kullanmaları konusunda yardımcı olmaya hazır olun. Wiki Yardım sayfasındaki bağlantı adresi aracılığıyla Wiki kullanımının temel adımlarını hareketli görüntülerle açıklayan çokluortam sunumuna dikkat çekin.

Katılımcılara Wiki sayfasında yaptıkları değişikliklere hemen geri dönmek isterlerse sayfanın hala düzenlenmekte olduğuna ilişkin bir mesaj alabileceklerini söyleyin. Değişiklikleri görmek ve yeni değişiklik yapabilmek için sayfadan çıkmak ve bir kaç saniye sonra dönmek durumundadırlar.

Katılımcılara bu etkinliğin iki amacı olduğunu açıklayın:

- Katılımcılara kurs boyunca düşüncelerini paylaşabilecekleri ortak bir ortam hazırlamak
- Katılımcıların Wikileri kullanmanın yararlarını anlayarak öğrenme örneklerini hazırlarken en uygun aracı seçebilmelerini sağlamak.

Öte yanda, katılımcılara kullanacakları Wikinin yalnızca kurs içinde kullanılabileceğini ve dışarıdan ulaşılamayacağını iletin. Katılımcılara herkese açık Wikileri tanıma olanağı bulacaklarını ve dilerlerse öğrencileriyle birlikte bu Wikileri kullanabileceklerini söyleyin.

Bu etkinlikte katılımcılar üç gruba ayrılmıştır. Kendi derslerinizde grupları nasıl oluşturabileceğinize ilişkin kaynaklara **Kaynaklar** sekmesi > **Rehberlik** > **Rehberlik Malzemeleri** altında erişebilirsiniz.

- 1. Atandığınız gruba gidin. Grubunuzun cevaplaması için verilen soruları inceleyin:
	- 1. Etkinlikler ve projeler yaptırarak öğrencilerimin öğrenme amaçlarına (kazanımlara) erişeceğinden nasıl emin olabilirim?
	- 2. Öğrenciler kendi öğrenme süreçlerini yönetiyorsa önemli konuları öğrenip öğrenmediklerinden nasıl emin olabiliriz?
	- 3. Öğrenciler gruplar halinde çalışırken bireysel katkılarından nasıl emin olabilirim?
- 2. Kurs sayfasının üst kısmında yer alan Wiki sekmesine gidin.
- 3. Wiki menüsündeki **Modül 2 Kuramdan Uygulamaya** bağlantısına tıklayın ve açıklamaları okuyun.
- 4. Grubunuzun Wiki sayfasını hazırlayacak birini belirleyin ve grubun fikirlerini bu sayfaya yazın.

**Not:** Gereksinim duyarsanız **Wiki Yardım** sayfasına giderek kurs Wikisini kullanmayla ilgili yardım alabilirsiniz.

5. Grupta akılda takılan konuları ve olası çözümleri tartışarak tabloya yazın.

**Not:** 'Web 2.0' kaynaklarıyla çalışırken yazmak istediklerinizi önce kelime işlemcide yazmalı daha sonra kopyalayarak çevrimiçi ortama yapıştırmalısınız. Özellikle İnternet bağlantısı konusunda sorun yaşayanlar için önce çevrimdışı çalışmak zaman kazandırabilir.

- 6. Tartışmanız bittiğinde Wiki sayfanızı kaydedin.
- 7. Diğer grupların sayfaları inceleyin.

#### Rehbere Öneri

İzleyen iki etkinlik (Öğrendiklerimi Yansıtmak ve Modülü Tamamlamak) bireysel tamamlanmalıdır. Daha sonra katılımcıları bir araya getirerek Sonraki Aşamayı Planlama ve Modül 3: Bağlantılar Kurma modülünü tanıtın.

Tebrikler! Bu etkinliği tamamladınız. Bir sonraki etkinliğe geçmeden önce lütfen **Etkinlik** kutusuna ve **Gönder** düğmesine tıklayın.

Hazır olduğunuzda **Öğrendiklerimi Yansıtmak** etkinliğine geçebilirsiniz.

## Modül 2: Ünitemi Planlama

## **Etkinlik 7: Öğrendiklerimi Yansıtmak**

#### **Rehberin Köşesi**

Bu etkinlikte önce modülün önemli noktalarını ve yön veren sorularını inceleyin. Sonra bu modülde öğrendiklerinizin ünitenizi planlama konusunda ne ölçüde farklı düşünmenizi sağladığını kurs Web günlüğüne yazın.

**Modül 2** 'de yer alan önemli noktaları ve yönlendirici soruları inceleyin. Öğrencilerinizin daha kalıcı öğrenmelerine yardımcı olması için derslerinizde kullanabileceğiniz fikirleri ve malzemeleri düşünün.

#### **Modül Soruları**

- Öğretim Programı Tasarım Soruları daha kalıcı öğrenmeyi desteklemede bana nasıl yardımcı olabilir?
- Öğrenci merkezli değerlendirmeyi nasıl planlarım?

#### **Önemli Noktalar:**

- Öğretim Programı Tasarım Soruları öğrencileri üst düzey düşünmeyi kullanmaya cesaretlendirir, onların temel kavramları anlamasına yardımcı olur ve olgusal verilerin düzenlenmesi için bir yapı sağlar. Öğretim Programı Tasarım Soruları ve özellikleri şunlardır:
	- o Temel Sorular, yaratıcı fikirleri içeren, merak uyandıran, çok genel, açık uçlu sorulardır. Genellikle bir ders içindeki ya da dersler arasındaki konuların birbirleriyle nasıl bağlantılı olduklarını gösterir.
	- o Ünite Soruları Temel Sorunun cevaplandırılmasına yardımcı olan, en az Temel Soru kadar merak uyandıran, Temel Soru ile ünite arasındaki ilişkinin anlaşılmasına yardımcı olacak nitelikte açık uçlu sorulardır. Ünite Soruları da evet-hayır türü cevapları olmayan öğrencileri araştırmaya, sorgulamaya yönlendiren türdedir.
	- İçerik Soruları ise çok net ve açık cevapları olan sorulardır. Genellikle herhangi bir sınavda karşılaşılabilecek türden, aktarılan bilginin açıklanması, betimlenmesi ve tanımlanması gibi hatırlamayı içeren sorulardır. Bu sorular genellikle ünitede ele alınacak konu başlıkları ve hedeflenen öğrenme amaçlarıyla (kazanımlarla) birebir eşleşir.
- Proje tabalı ünitelerde değerlendirme şu özellikleri taşımalıdır:
	- o Öğrenme sürecinin tamamına yayılmış olmalıdır.
	- o Ünitenin öğrenme amaçlarını odak noktası olarak almalıdır.
	- o Öğrencilerin değerlendirme sürecine etkin katılımını gerektirmelidir.
	- o Çeşitli değerlendirme stratejileri kullanmalıdır:
		- Öğrenci gereksinimlerini belirlemek
		- Öz-yönelimi ve işbirliğini yüreklendirmek
		- Gelişim sürecini izlemek
		- Kavranma düzeyini kontrol etme ve üstbilişi (metabilişi) yüreklendirmek
		- Becerilerin ve bilgilerin kalıcı biçimde kazanıldığını sergilemek (göstermek)

İzleyen modüllerde, ünitelerinizde Web tabanlı kaynaklara ve etkili öğrenci projelerine yer vermeye çalışırken, bu modülde yer alan kuramsal açıklamaları ve kavramları daha iyi anlayacaksınız.

Hazır olduğunuzda **Adım 1**'e geçebilirsiniz.

## Modül 2: Ünitemi Planlama

## **Etkinlik 7: Öğrendiklerimi Yansıtmak**

#### **Adım 1: Deneyimleri Web Günlüğüne (Blog) Yazma**

Kurs Web günlüğü içindeki kişisel Web günlüğünüzde kurs boyunca öğrendiklerinizi ve deneyimlerinizi yansıtın ve kurs ile ilgili konularda rehberiniz ya da meslektaşlarınızla etkileşime girin. Meslektaşlarınızın yazdıklarına ilişkin görüşlerinizi yazarak çevrimiçi ortamda daha zengin görüş alış verişi gerçekleştirmeye çalışın.

**1. Ana Sayfa** sekmesindeki **Bağlantılarım** bölümünden ya da etiketleme/sık kullanılanlar sitesinden yararlanarak kurs Web günlüğüne gidin.

**2.** Kişisel Web günlüğünüze gidin, "Modül 2'de Öğrendiklerim" başlıklı bir Web günlük sayfası oluşturun ve aşağıdaki soruları kopyalayıp günlüğünüze yapıştırdıktan sonra, bu sorulara ilişkin deneyimlerinizi yazın:

#### **Bu modül, kazanımları, Öğretim Programı Tasarım Sorularını ya da ara (geliştirme amaçlı) değerlendirmeyi öğretim sürecinde kullanma konusunda düşünmenize yardımcı oldu mu? Nasıl?**

#### **Öğretim Programı Tasarım Soruları daha kalıcı öğrenmeyi desteklemede bana nasıl yardımcı olabilir?**

#### **Öğrenci merkezli değerlendirmeyi nasıl planlarım?**

**3.** Yer vermek istediğiniz diğer içgörülerinizi, sorularınızı, düşüncelerinizi de Web günlüğünüze yazın.

**Not:** İnternete bağlanma konusunda sorunlar yaşıyorsanız Web günlüğünüzde paylaşacaklarınızı önce kelime işlemci yazılımı ile bir belgeye yazabilir sonra kopyalayarak günlük sayfanıza aktarabilirsiniz. Bir başka seçenek ise Web günlüğünüze yazdıklarınızı sık sık kopyalayarak **Gönder** düğmesine basmadan önce kaybolmalarını engellemektir.

Kelime İşlem Becerisi 2.6: Kelimeleri ve metinleri kopyalamak

#### Rehbere Öneri

Katılımcıların Web günlüklerine yazdıklarını inceleyin. Özellikle katılımcıların akıllarına takılan ya da anlamadıklarını düşündüğünüz noktaları belirlemeye çalışın. Yardımcı olmayı ya da diğer katılımcılardan yardım almayı önerin. Katılımcılara iletişim kurmak için yüzyüze biraraya gelmenin yanı sıra başka araçlara da sahip olduklarını hatırlatın. Örneğin:

- Öğretmenler Odasındaki tartışma forumları
- Sohbet Odası
- Anında İleti
- E-posta

**Tebrikler!** Bu etkinliği tamamladınız. Bir sonraki etkinliğe geçmeden önce lütfen **Etkinlik** kutusuna ve **Gönder** düğmesine tıklayın.

Hazır olduğunuzda **Tamamlama** etkinliğine geçebilirsiniz.

## Modül 2: Ünitemi Planlama

## **Modülü Tamamlama**

#### **Rehberin Köşesi**

**Tebrikler! Ünitemi Planlama** modülünü tamamlamak üzeresiniz. İlerlemeden önce:

- 1. **Modül Sonu Anketi**ni tamamlayın. Bitirdiğinizde **Gönder** düğmesine basmayı unutmayın.
- 2. **Kursta İlerleme** denetim listesine gidin. Modül 1'deki tamamladığınız etkinliklerin karşısında tamamlandı işareti olup olmadığını kontrol edin. Bu listede her hangi bir değişiklik yaparsanız **Gönder** düğmesine tıklamayı unutmayın.

Düşüncelerinizi, önerilerinizi, yaşadığınız sıkıntıları Öğretmenler Odasında ya da kişisel Web günlüğünüzde diğer katılımcılarla paylaşmayı unutmayın.

## Rehbere Öneri

 Katılımcıların modül sonu anketini tamamladıklarından emin olun. Ayrıca katılımcıları Öğretmenler Odasında iletişim kurmaları için teşvik edin. Bunu bir görev gibi algılamamaları gerektiğini, bir uygulama fırsatı olarak algılamaları önerin. Kurs boyunca gerçekleştirecekleri bu tür etkinliklere gönüllü katılımın, hızla yaygınlaşan çevrimiçi iletişim ve öğrenme olanaklarından daha etkili ve gerçekçi yararlanmalarını sağlayacak yeterlikleri kazanmalarına yardımcı olacağını vurgulayın.

Hazır olduğunuzda **Sonraki Aşamayı Planlama** etkinliklerine geçebilirsiniz.

## Modül 2: Ünitemi Planlama

## **Sonraki Aşamayı Planlama**

## **Rehberin Köşesi**

Bu etkinliği iki adımda tamamlayacaksınız:

- Adım 1'de Temel Soruları daha ayrıntılı inceleyecek ve kendi Temel Sorunuzu gözden geçireceksiniz.
- Adım 2'de hedeflediğiniz içeriği ve öğrenme amaçlarınızı sadeleştireceksiniz.

Hazır olduğunuzda **Adım 1**'e geçebilirsiniz.

## Modül 2: Ünitemi Planlama

#### **Sonraki Aşamayı Planlama**

#### **Adım 1: Bir Temel Soru için Proje Fikirleri Oluşturma**

#### **Rehberin Köşesi**

Temel soru doğası gereği bir dersin farklı konularını kapsayabileceği gibi farklı eğitim düzeylerindeki farklı derslerin farklı konularını da kapsayabilir. Başka bir deyişle, bir temel soru, farklı derslerde ve değişik öğrenci gruplarıyla işlenecek ünitelerde kullanılabilir. Örneğin, "Nasıl bir fark yaratabiliriz?" ilköğretim öğrencilerinin yerel yönetimleri inceleyeceği bir ünite için oldukça uygun bir temel sorudur. Bu ünitede öğrenciler, örneğin boş bir arsanın kullanımıyla ilgili projeler gerçekleştirebilirler. Öte yandan, aynı soru, orta öğretim öğrencilerinin enerji korunumu konusunu işledikleri bir ünite için de oldukça uygun bir temel sorudur. Bu ünitede ise öğrencilerden, örneğin Enerji ve Tabii Kaynaklar Bakanlığı üst düzey bürokratları rolünü üstlenmeleri ve ülkenin gelecekteki enerji ihtiyacını, yeni enerji kaynakları bulma ve enerjinin verimli kullanımı yoluyla karşılayacak projeler geliştirmeleri istenebilir.

- 1. **Defter**inizdeki Proje Fikirleri Geliştirme tablosunun orta sütununda her ünite için bir Temel Soru verilmiştir. Temel Sorular birden fazla dersle ya da bir dersin farklı üniteleriyle ilgili olabilecekleri için aynı Temel Sorulara yönelik farklı proje fikirleri geliştirmeye çalışın. Bazı örnekler tabloda yer almaktadır.
	- 1. İzleyen dört ünite tanımını ve ilgili Temel Soruları okuyun.
	- 2. Grubunuzun ilgisini çeken bir Temel Soru seçin.
	- 3. Tablonun sağ sütununda aynı Temel Soruya yönelik başka proje fikirleri geliştirmeye çalışın.
- 2. Grubunuzun geliştirdiği fikirleri **Defter**inize yazın.

#### **Temel Sorumu Gözden Gerçirme**

1. Temel Sorunuzu etkisini zayıflatmadan genişletmeye çalışın.

**İsteğe Bağlı: Kaynaklar** sekmesi > **ÖPTS** yer alan Öğretim Programı Tasarım Soruları Değerlendirme Tablosunu, ek örnekleri ve bilgileri yeniden incelemek isteyebilirsiniz.

2. Dilerseniz, Ünite Planınızdaki Temel Sorunuzu değiştirin.

Hazır olduğunuzda **Adım 2**'ye geçebilirsiniz.

## Modül 2: Ünitemi Planlama

## **Sonraki Aşamayı Planlama**

#### **Adım 2: Öğrenme Amaçlarımı ve İçeriği Gözden Geçirme**

Üniteniz için Öğretim Programı Tasarım Soruları geliştirdiniz, değerlendirme araçları düşündünüz ve proje fikirleri geliştirdiniz. Şimdi geriye dönüp öğrenme amaçlarınızı ve hedeflediğiniz içeriği ele alarak gerekli değişiklikleri (varsa) yapabilirsiniz.

- 1. Kaynaklar sekmesi > Değerlendirmede yer alan **Öğrenme Amaçları Değerlendirme Tablosu** (DOC; 1 sayfa) inceleyin.
- 2. Öğrenme amaçlarınızı ve içeriğinizi (konu başlıklarınızı) gözden geçirin. Amaçlarınızın ve içeriğinizin birbiriyle uyumlu olmasına, ünitenizde gerçekten işleyebileceğinize emin olun. Her konu başlığına yönelik bir öğrenme amacınızın olduğundan emin olun. Gerekirse içeriğinizi ve amaçlarınızı sadeleştirin ya da değiştirin. Bunu yaparken amaçlarınızın şu özellikleri taşımasına dikkat edin:
- Ölçülebilir ve gözlemlenebilir olması (değerlendirebilmek)
- Öğrencilerin ünite sonunda kazanacakları yeterlikleri ifade etmesi

• Kazandırılmalarına yardımcı olacak (Öğretim Süreçlerinde yer verebileceğiniz) etkinlikler geliştirebilir olmanız.

**Not:** Modül 4'de öğrenme örneğinizi oluştururken içeriğinizi tekrar gözden geçirme ve değiştirme fırsatı bulacaksınız.

Tebrikler! Bu etkinliği tamamladınız. Bir sonraki etkinliğe geçmeden önce lütfen **Etkinlik** kutusuna ve **Gönder** düğmesine tıklayın.

Hazır olduğunuzda **M3: Bağlantılar Kurma** modülüne geçebilirsiniz.